**AP-470** 

# **USER'S GUIDE**

Please keep all information for future reference.

### About These Instructions

These instructions consist of four pages on two sheets. Each page is identified by a page number in the

Before performing any operation, be sure to go to page 3/4 first and read the information under "Piano Buttons". "Using the FUNCTION Button", and "Keyboard Keys Used for Configuring Settings".

• Refer to "Assembling the Stand" on page 4/4 of these instructions for information about how to assemble the stand and attach the music stand.

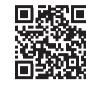

These instructions provide general information about Digital Piano operations. For more detailed information, refer to the "User's Guide (Full)", which can be downloaded by visiting the website below or by using the nearby QR code. http://world.casio.com/manual/emi/

The "User's Guide (Full)" includes information on the topics listed below.

- Auto Resume and Operation Lock
- · Connecting to an audio system and amplifier
- Connecting to a computer
- Details about settings using the FUNCTION button
- Operations using a USB flash drive
- · MIDI Implementation Chart, etc.
- Be sure to read the "Safety Precautions" in these instructions and use the Digital Piano

## 

Make sure that the keyboard cover is fully open whenever you are playing. A partially open cover can suddenly close unexpectedly and pinch your fingers.

## Power Outlet

Your Digital Piano runs on standard household power. Be sure to turn off power whenever you are not using the Digital

### ■ Using an AC Adaptor

Use only the AC adaptor (JEITA Standard, with unified polarity plug) that comes with this Digital Piano. Use of a different type of AC adaptor can cause malfunction.

Specified AC Adaptor

· Use the supplied power cord to connect the AC adaptor.

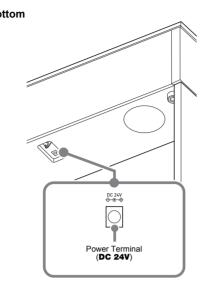

- · Never connect the AC adaptor that comes with this Digital Piano to any other device besides this Digital
- Piano. Doing so creates the risk of malfunction. Make sure the Digital Piano is turned off before
- plugging in or unplugging the AC adaptor. The AC adaptor will become warm to the touch after
- very long use. This is normal and does not indicate malfunction. · Never try to use the supplied power cord with any
- other device · Place the AC adaptor on the floor with its label surface pointed downwards. The AC adaptor becomes more prone to electromagnetic wave

generation if the label surface is in a different

# **Turning Power On or Off**

### ■ To turn on power Press the $\circlearrowleft$ (Power) button. Power up takes about five

## ■ To turn off power

Front

Hold down the  $\circlearrowleft$  (Power) button until the power lamp goes

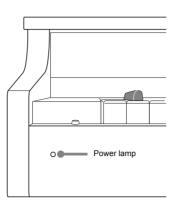

 Pressing the (I) (Power) button to turn off power actually puts the Digital Piano into a standby state (minute current continues to flow). If you do not plan to use the Digital Piano for a long time or if there is a lightning storm in your area, unplug the AC adaptor

### ■ Auto Power Off

Power turns off automatically after four hours of non-use. To disable Auto Power Off, turn on power by holding down the **FUNCTION** button and pressing  $\circlearrowleft$  (Power).

## Adjusting Volume

Use the **VOLUME** knob to adjust the volume of speaker and headphone output.

### Changing the Tuning

The factory tuning (A4=440.0Hz) can be change in 0.1 Hz

- 1. Hold down the **FUNCTION** button and use the Atuning keys (+, -).
  - Tuning is raised or lowered in 0.1 Hz steps.
- · To toggle between the two settings below, hold down the **FUNCTION** button and press the A-tuning keyboard keys (+ and -) at the same time. 442.0 Hz (2 beeps

### Connecting Headphones

Connect headphones to the PHONES/OUTPUT jack. Connecting headphones mutes speaker output, so you can practice even late at night. To protect your hearing, do not set the volume too high when using headphones.

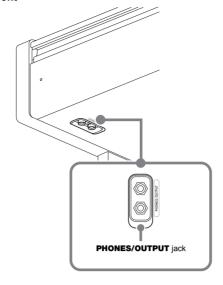

· If the plug of the headphones does not match the PHONES/OUTPUT jack, use a commercially available adaptor plug.

### | Head Phone Mode

The Head Phone Mode reproduces natural sounding acoustic piano tones when using headphones

1. Hold down the **FUNCTION** button and press the Head Phone Mode key.

Each press toggles between on and off.

# Selecting a Tone with a Button

- 1. Press the GRAND PIANO 1 button or GRAND PIANO 2 button.
- Pressing the **GRAND PIANO 1** button selects the CONCERT tone in the GRAND PIANO 1 group. Pressing the **GRAND PIANO 2** button selects the
- CONCERT tone in the GRAND PIANO 2 group.

# Selecting a Tone with a Keyboard

### Tone names are marked above the keys.

- 1. Hold down the **FUNCTION** button and press the desired tone key. (See the "Tone" area under "Keyboard Keys Used for Configuring Settings".)
  - · Some keys may have more than one tone assigned. In this case, each press of the key cycles to the next assigned tone. Which tone is selected by the key press is indicated by beeps.
  - Example: Cycling through MODERN, ROCK, and JAZZ settings MODERN: (1 beep)

## ROCK: (2 beeps) JAZZ: (3 beeps)

### ■ Bass Tone (BASS)

Pressing the BASS (LOWER) key to select a bass tone selects a bass tone for the low end (left side) of the keyboard only. The high end (right side) of the keyboard retains the tone assigned to it before the bass tone was selected

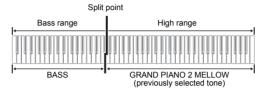

## Layering Two Tones

- 1. Hold down the **FUNCTION** button and press the Select Layer Tone key.
  - · Each press of the keyboard key toggles between on
- 2. Hold down the **FUNCTION** button and press key of the tone to be layered.

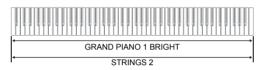

3. To return to the original tone, hold down the **FUNCTION** button and press the Select Layer Tone key (which exits the Layer Mode).

# Splitting the Keyboard for Duet

You can split the keyboard in the center so the left and right sides have the same range. The left outer pedal is the left side damper pedal, while the right outer pedal is the right

### Keyboard

side damper pedal.

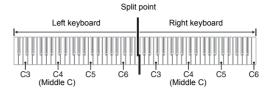

## Pedals

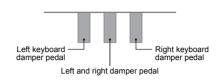

- Only the damper pedal for the right keyboard supports half-pedal operations
- 1. Select a tone.
- 2. To cycle between the Duet Mode settings below hold down the **FUNCTION** button and press the Duet Mode key.
- Off
- Pan: Outputs left side keyboard tone from the left speaker and right side keyboard tone from the right

## Changing the Octaves of the Keyboards

**USER'S GUIDE 1/4** 

You can change the ranges of the left and right keyboards in octave units from their initial default settings

1. Pressing the FUNCTION button and the GRAND PIANO 1 button, press the C-key you want as middle C (C4) of the left keyboard. Keep the FUNCTION button and the GRAND PIANO 1 button depressed as you advance to step 2.

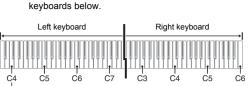

Example: Pressing the leftmost C key configures the

octave of the right keyboard.

button still depressed, press the C-key you want as middle C (C4) of the right keyboard This sounds the note assigned to C4 and change the

 You can return the keyboards to their initial default ranges by exiting and then re-entering the Duet Mode, or by selecting the Pan setting.

## **Adjusting Acoustic Piano Sound** Characteristics

The tones of your Digital Piano have built-in elements that give them the characteristic reverberation and other characteristics of an acoustic piano. Each of these elements can be individually adjusted to one of four levels.

## ■ Hammer Response

Controls the time lag between when a key is pressed and

## when the note actually sounds

- 1: Quick 2: Grand piano style
- 3: Slightly slow

## ■ String Resonance

Adjusts the characteristic reverberation (string resonance) of an acoustic piano. You can select a reverberation setting that matches the song being played or your own personal preference.

### Settings 1: Subdued

- 2: Slightly subdued 3: Resonant 4: Very resonant
- **Lid Simulator** Adjusts how sound resonates in accordance with the

## opening state of a grand piano lid.

Settings

NOTE

- 1: Lid closed 2: Lid partially open
- 3: Lid fully open 4: Lid removed

the Lid Simulator setting

1. Hold down the **FUNCTION** button and press the desired element key.

Opening or closing the Digital Piano's lid does not affect

# Playing Back Built-in Songs

This Digital Piano comes with a Music Library of 60 piano songs (numbered 1 to 60), and Concert Play selection of piano and orchestra performance songs (numbered 1 to 10)

## Demo Songs

1. Hold down the **FUNCTION** button and press the **METRONOME** button

This starts sequentially looped playback of all Concert Play (Listen) songs and Music Library songs. • To advance to the next demo song, hold down the FUNCTION button and press the MIDI REC

- To return to the previous demo song, hold down the FUNCTION button and press the AUDIO REC
- To stop demo playback, press the ►/■ button.

 Pressing the METRONOME button while holding down the **FUNCTION** button during Concert Play jumps to the first Music Library song. Performing the same operation during Music Library play jumps to the first Concert Play

· The only operations possible during demo play back are changing the currently playing tune and stopping playback

## Music Library

1. To select a song, hold down the **FUNCTION** button and use the Select Music Library Song keys (-, +). You can also input a value from 0 to 9 to specify a

Music Library song number

2. To start playback press the ▶/■ button.

To stop playback, press the ►/■ button

## Concert Play

2. To start song playback, hold down the **FUNCTION** button and press the CONCERT PLAY area ▶/■

• To stop song playback, hold down the FUNCTION

· Concert Play uses recordings of a live orchestra, so the be selected with the Digital Piano. Also note that breath and performance noises may be audible in Concert Play

## Music Library

- hand part of a song and play along. 1. To select a song to practice, hold down the
- **FUNCTION** button and press the **▶**/**■** button Play the part you turned off.

| Both parts on         | Right-hand part off | Left-hand part of |
|-----------------------|---------------------|-------------------|
| Left-hand part        | Right-hand part     | Left-hand part    |
| (lit) Right-hand part | (unlit)             | (unlit)           |

• Each press of the ▶/■ button cycles the on/off

settings as shown above

3. To start playback, press the ▶/■ button.

To stop playback, press the ▶/■ button.

and use the CONCERT PLAY area SELECT keys

tones used for recording are different from those that can

Song keys (-, +, keys 0 to 9). To select on or off for each part, hold down the

| Both parts on           | Right-hand part off     | Left-hand part off     |
|-------------------------|-------------------------|------------------------|
| L ->/1 R                | L   F/  R               | L ->/= R               |
| Left-hand part<br>(lit) | Right-hand part (unlit) | Left-hand part (unlit) |
| Right-hand part         |                         |                        |

## Practicing with Built-in Tunes

Use the steps below to turn off the left-hand part or right-

| Both parts on           | Right-hand part off     | Left-hand part of      |
|-------------------------|-------------------------|------------------------|
|                         | L ►/# R                 | L                      |
| Left-hand part<br>(lit) | Right-hand part (unlit) | Left-hand part (unlit) |
| Right-hand part         |                         |                        |

1. To select a song, hold down the **FUNCTION** button

button and press the CONCERT PLAY area ▶/■

FUNCTION button and use the Select Music Library

## Concert Play

You can use Concert Play for 3-step practice. ■ Step 1: LISTEN

Listen to playback of the piano and orchestra to familiarize yourself with the music 1. To select a song, hold down the **FUNCTION** button

- and use the CONCERT PLAY area SELECT keys 2. Hold down the **FUNCTION** button and press the
- **CONCERT PLAY area LISTEN key.** 3. To start song playback, hold down the FUNCTION button and press the CONCERT PLAY area ▶/■

• To stop song playback, hold down the FUNCTION

### button and press the CONCERT PLAY area ▶/■ ■ Step 2: LESSON ■ Soft pedal

You can turn off the left-hand part or right-hand part of a built-in song and play along on the Digital Piano. Practice the piano part of the ensemble 1. Hold down the **FUNCTION** button and press the

CONCERT PLAY area LESSON key.

See the illustration under step 2 of the "Music Library" 3. To start song playback, hold down the FUNCTION button and press the CONCERT PLAY area ▶/■

2. To select on or off for each part, hold down the

**FUNCTION** button and press the **▶**/**■** button.

■ Step 3: PLAY Play along with the orchestra.

1. Hold down the **FUNCTION** button and press the CONCERT PLAY area PLAY key.

2. To start song playback, hold down the **FUNCTION** 

button and press the CONCERT PLAY area ▶/■

To stop song playback, hold down the **FUNCTION**

button and press the CONCERT PLAY area ▶/■

 To stop song playback, hold down the **FUNCTION** button and press the CONCERT PLAY area ▶/■

## Using a Pedal

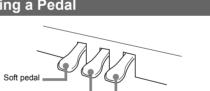

## ■ Damper Pedal

pedal part way) is also supported. ■ Sostenuto pedal Only the notes of the keys that are depressed when this

### This pedal makes notes softer and gentler. The effect is applied only to notes played while the pedal is depressed.

 If pressing the pedal does not produce the desired effect, it could mean that the pedal cord is not connected properly. Fully push the plug in as far as it goes.

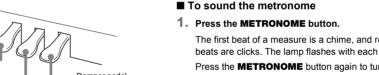

■ To set the beat Pressing the damper pedal while playing causes the notes you play to reverberate. Half-pedal operation (pressing the

### pedal is pressed are sustained, even if the keyboard keys are released, until the pedal is released.

NOTE

Metronome Settings

- METRONOME area BEAT key. Keep the **FUNCTION** button depressed as you
- number keys (0 to 9) to specify the beat.
- METRONOME area TEMPO key.

advance to the next step.

2. Still holding down the **FUNCTION** button, use the

### ■ To adjust the metronome volume Hold down the **FUNCTION** button and use the Metronome Volume keys (-, +) to set a volume level from 0 to 42.

To return to the initial default volume, press the

# Using the Metronome

The first beat of a measure is a chime, and remaining beats are clicks. The lamp flashes with each beat. Press the **METRONOME** button again to turn off the

■ To set the tempo

Setting range: 0 to 42

- 1. Hold down the **FUNCTION** button and press the
- advance to the next step. 2. Still holding down the **FUNCTION** button, use the
- Setting range: 0 to 9 · Specifying 0 sounds a straight click, without any chime.
- 1. Hold down the **FUNCTION** button and press the · Keep the **FUNCTION** button depressed as you
- Setting range: 20 to 255 • Each press of the + or – key raises or lowers the tempo

Metronome Volume + key and - key at the same time

## Changing Keyboard Response to **Touch Pressure (Touch Response)** Touch Response alters tone volume in accordance with

keyboard pressure (speed) 1. Hold down the **FUNCTION** button and press the Keyboard Touch key.

· Setting a smaller value causes lighter touch to

You can select from among three levels, or off, Each

press of the keyboard key causes it to beep the number of times shown below to indicate the current

Once (long): Off

Once (short): 1 Twice: 2 Three times: 3

produce more powerful sound.

## Selecting off causes notes to be played at a fixed volume, regardless of the key press velocity.

Using the MIDI Recorder

You can use the built in MIDI recorder to record your

### performance and play it back when you want. ■ Recording Capacity · You can record approximately 5,000 notes in Digital

Keyboard play · Tone used for keyboard play Beat (Track 1 only)

· Chorus (Track 1 only)

Brilliance (Track 1 only)

Tempo setting (Track 1 only)

■ Recorded Data

- Layer setting (Track 1 only) Duet (Track 1 only) Temperament (Track 1 only)
  - Acoustic Simulator (Track 1 only)

Hall Simulator setting (Track 1 only)

Keyboard volume (Track 1 only)

■ Recording Data Storage · Starting a new recording deletes any data that was previously recorded in memory.

track you are recording will be deleted.

## CASIO COMPUTER CO., LTD, takes no responsibility

for any damages, lost profits, or claims by third parties arising from the loss of deleted recorded data due to malfunction, repair, or for any other reason.

· Should power fail during recording, all of the data in the

Lamp

Flashing

NOTE

A "track" is a location where your performance is recorded. This Digital Piano has two tracks, and the status of each is

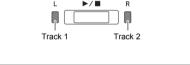

Status

Recording standby or recording in

### Unlit Lit Playback standby or playback in

progress

indicated by the L/R lamps of the ▶/■ button.

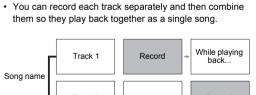

# ■ To record keyboard play

to be recorded is flashing.

MIDI REC lamp is flashing. This enters record standby 2. Hold down the **FUNCTION** button and press the

▶/■ button once or twice until the lamp of the track

1. Press the MIDI REC button once or twice so the

3. To start recording, press the ▶/■ button or start Recording can also be started by pressing a pedal or performing another operation

· If, while recording is in progress, you want to re-

record from the beginning, hold down the MIDI

**REC** button until the Digital Piano beeps. This

discards the current recording data and enters recording standby. To stop recording, press the ►/■ button or MIDI REC button.

2. With the FUNCTION button and the GRAND PIANO 1

## NOTE

2. Hold down the **FUNCTION** button and press the

▶/■ button once or twice until the lamp of the track to be played back is lit.

To play back both tracks, make sure that both the L

and R lamps are lit.

3. Press the ▶/■ button

This starts playback. To stop playback, press the ►/■ button

■ To play back from one track as you record to

1. Press the MIDI REC button once or twice (Until the MIDI REC Jamp is lit )

This enters playback standby

2. Hold down the **FUNCTION** button and press the ▶/■ button once or twice until the lamp of the track to be played back is lit.

3. Press the MIDI REC button so the MIDI REC lamp is flashing.

This enters record standby

4. Hold down the **FUNCTION** button and press the ▶/■ button once or twice until the lamp of the track to be recorded is flashing.

5. Press the ►/■ button or start playing.

data and settings to their

I need to reset a specific

setting to its initial default.

initial defaults.

This starts recording and playback.

 If you want to re-record from the beginning, hold down the MIDI REC button until the Digital Piano

To stop playback and recording, press the ►/■

■ To delete a recorded performance

· A track delete operation cannot be undone. Deleted flash drive and play them back when you want. data is unrecoverable.

1. Press the MIDI REC button once or twice so the MIDI REC lamp is flashing

2. Hold down the **FUNCTION** button and press the

▶/■ button once or twice until the lamp of the track to be deleted is flashing.

3. Hold down MIDI REC until the MIDI REC lamp is lit. This enters delete standby

4. Hold down the **FUNCTION** button and press the ▶/■ button.

This deletes the contents of the selected track.

• To exit the above operation at any point, press the MIDI REC button once or twice so the MIDI REC lamp is unlit.

Applying Hall Simulation

Hall simulation makes it possible to simulate the rich clarity unconstrained brilliance, and other distinctive acoustic characteristics of world-famous concert halls.

1. Hold down the **FUNCTION** button and press Hall Simulator key of the simulation to be applied.

| Officiation key of the simulation to be applied. |                                                             |  |
|--------------------------------------------------|-------------------------------------------------------------|--|
| Name                                             | Description                                                 |  |
| DUTCH CHURCH                                     | Amsterdam church with acoustics that are suitable for music |  |
| STANDARD HALL                                    | Standard concert hall                                       |  |
| BERLIN HALL                                      | Berlin arena type classic concert hall                      |  |
| FRENCH<br>CATHEDRAL                              | Large Gothic cathedral in Paris                             |  |

## **Bottom**

Front

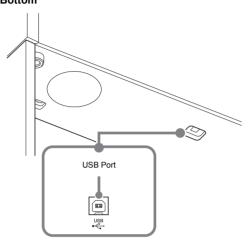

You can record your performances as audio files to a USB

Anything played on the Digital Piano is recorded to the USB

USB flash drive port

flash drive as audio data (WAV file\*).

\* Linear PCM, 16bit, 44.1 kHz, Stereo

■ Recording Capacity

99 files (TAKE01.WAV to TAKE99.WAV)

· Approximately 25 minutes maximum recording per file.

■ Recorded Data

not overwritten.

Everything played on the Digital Piano

· Individual part recording is not supported.

■ Recording Data Storage Each new recording of audio data to a USB flash drive is automatically assigned a new file name, so existing data is

■ To record keyboard play **Using the Audio Recorder** 

. Insert the USB flash drive into the USB flash drive

 When you plug in a USB flash drive, the Digital Piano performs a mounting sequence to prepare for data exchange with the USB flash drive. The L and R lamps flash and Digital Piano operations are temporarily disabled during the mounting sequence.

· It may take up to 10 or 20 seconds or even longer for USB flash drive mounting to finish. Do not

perform any operation on the Digital Piano mounting is in progress. · A USB flash drive needs to be mounted each time it

2. Press the AUDIO REC button once or twice so the AUDIO REC lamp is flashing. This enters record standby.

is connected to the Digital Piano

3. To start recording, press the ▶/■ button or start

This starts recording to the USB flash drive. · Recording can also be started by pressing a pedal

or performing another operation · If, while recording is in progress, you want to rerecord from the beginning, hold down the **AUDIO REC** button until the Digital Piano beeps. This discards the current recording data and enters

 To stop recording, press the ►/■ button or AUDIO **REC** button. To record more, perform the above procedure from

recording standby.

 Do not remove the USB flash drive from the USB flash drive port while the AUDIO REC lamp is flashing. Doing so interrupts recording and may corrupt data.

 A yellow flashing **METRONOME** button lamp indicates an error. For more information, see "Error Indicators" on this page of these instructions.

■ To play back data recorded on a USB flash

1. Press the AUDIO REC button once or twice so the AUDIO REC lamp is lit

This enters playback standby 2. Select the song you want to play back.

If you want to play back the last file you recorded, jump directly to step 3.

• To select the previous song

Hold down the **FUNCTION** button and press the Select Music Library Song minus (-) key Each press scrolls back one song.

• To scroll in file number sequence Hold down the **FUNCTION** button and press the Select

Music Library Song plus (+) key Each press scrolls forward one song.

To specify a file number

Select Music Library Song number keys (0 through 9) to specify the file number (1 to 99) you want. (TAKE01.WAV, TAKE02.WAV, etc.) The Digital Piano beeps if a file with the specified

While holding down the **FUNCTION** button, use the

3. To start playback, press the ►/■ button.

number does not exist.

To stop song play, press the ►/■ button.

■ To delete an audio file from a USB flash drive Files can be deleted one at a time

∰ IMPORTANT!

· Note that the file (recorded data) delete operation cannot be undon

1. Press the AUDIO REC button once or twice so the AUDIO REC lamp is lit. This enters playback standby

2. Select the song you want to delete If you want to delete the last file you recorded, jump directly to step 3.

 To select the previous song Hold down the **FUNCTION** button and press the Select

Music Library Song minus (-) key Each press scrolls back one song. To scroll in file number sequence

Hold down the **FUNCTION** button and press the Select

Music Library Song plus (+) key Each press scrolls forward one song

 To specify a file number While holding down the **FUNCTION** button, use the Select Music Library Song number keys (0 through 9) to specify the file number (1 to 99) you want. (TAKE01.WAV, TAKE02.WAV, etc.)

The Digital Piano beeps if a file with the specified number does not exist.

3. Press the AUDIO REC button so the AUDIO REC lamp is flashing 4. Hold down the AUDIO REC button until the AUDIO

REC lamp lights This enters delete standby, which is indicated by the L

and R lamps flashing 5. Hold down the **FUNCTION** button and press the

This deletes the file and enters audio recorder playback

 To exit the above operation at any point, press the **AUDIO REC** button once or twice so the AUDIO

REC lamp is unlit.

 The file number of the file you delete remains unused (remaining files are not renumbered). Recording a new file causes the file number that comes after the last file recorded to the USB flash drive to be assigned to the new **Error Indicators** 

The information below shows how the lamps indicate the error type by flashing or lighting when an error occurs due to data transfer failure or some other reason. Error Type Cause

| Lamps                                        | Error Type | Cause                                                                                                    | Action                                                                                                    |
|----------------------------------------------|------------|----------------------------------------------------------------------------------------------------|----------------------------------------------------------------------------------------------------|
| GRAND PIANO 2                                | No Media   | <ol> <li>The USB flash drive is not connected to the USB flash drive port.</li> <li>The USB flash drive was removed while some operation was in progress.</li> <li>The USB flash drive is write-protected.</li> <li>The USB flash drive is protected by anti-virus software.</li> </ol> | <ol> <li>Correctly plug the USB flash drive into the USB flash drive port.</li> <li>Do not remove the USB flash drive while any operation is in progress.</li> <li>Write-enable the USB flash drive.</li> <li>Use a USB flash drive that is not protected by anti-virus software.</li> </ol> |
| GRAND PIANO 1                                | No File    | There is no loadable file in the<br>"MUSICLIB" folder or no<br>playable file in the "AUDIO"<br>folder.                                                                                                    | Move the file you want to load into the appropriate location in the "MUSICLIB" or "AUDIO" folder. For information about folders, refer to the "User's Guide (Full)".                                                                                                    |
| GRAND PIANO 1 GRAND PIANO 2                  | No Data    | You are attempting to save data to a USB flash drive when there is no data to save.                                                                                                    | Record something before performing a save operation.                                                                                                    |
| METRONOME  R                                 | Read Only  | A read-only file with the same<br>name you are trying to use is<br>already stored on USB flash<br>drive.                                                                                                    | Change the name and then save the new data. Remove the read-only attribute from the existing USB flash drive file and overwrite it with the new data. Use a different USB flash drive.                                                                                                    |
| METRONOME  R GRAND PIANO 2                   | Media Full | There is not enough space available on the USB flash drive.                                                                                                    | Delete some files from the USB flash drive to make room for new data or use a different USB flash drive.                                                                                                    |
| METRONOME  R  GRAND PIANO 1                  | File Full  | <ol> <li>There are too many files on<br/>the USB flash drive.</li> <li>There is a file named<br/>TAKE99.WAV in the<br/>"AUDIO" folder.</li> </ol>                                                                                                    | Delete some of the files on<br>the USB flash drive to make<br>room for new data.     Delete the WAV file from<br>the "AUDIO" folder.                                                                                                    |
| METRONOME  MICH GRAND PIANO 2  GRAND PIANO 2 | Wrong Data | <ol> <li>The USB flash drive data is corrupted.</li> <li>USB flash drive contains data that is not supported by this Digital Piano.</li> </ol>                                                                                                    | -                                                                                                    |

[Continued below left]

USER'S GUIDE 2/4

### Cause The USB flash drive format Format the USB flash drive is not compatible with this on the Digital Piano. Digital Piano. GRAND PIANO 1 GRAND PIANO 2 USB flash drive memory is Use a different USB flash corrupted USB flash drive memory is Use a different USB flash drive. orrupted The data on the USB flash drive This Digital Piano supports Size Over playback of song data files with s too big to play maximum size of 90 kbytes

| If this happens:                                                                                                    | Do this:                                                                                                    |  |
|----------------------------------------------------------------------------------------------------|----------------------------------------------------------------------------------------------------|--|
| No sound is produced when I                                                                                                    | Rotate the <b>VOLUME</b> knob more towards "MAX".                                                                                                    |  |
| press a keyboard key.                                                                                                    | 2. Disconnect whatever is connected to the <b>PHONES/OUTPUT</b> jack.                                                                                                    |  |
|                                                                                                    | 3. Turn on the Local Control setting. For details, refer to the "User's Guide (Full)".                                                                                                    |  |
| The pitch of the Digital Piano                                                                                                    | 1. Change the transpose setting to "0". Or turn power off and then back on.                                                                                                    |  |
| is off.                                                                                                    | 2. Change the tuning setting to 440.0 Hz. Or turn power off and then back on.                                                                                                    |  |
|                                                                                                    | 3. Change the octave shift setting to "0". For details, refer to the "User's Guide (Full)".                                                                                                    |  |
|                                                                                                    | 4. Change the temperament setting to "00: Equal".                                                                                                    |  |
| Nothing happens when I press a pedal.                                                                                                    | Check the orientation of the pedal unit plug and makes sure it is inserted as far as it goes For the correct plug orientation, see "To connect the cables" under "Assembling the Stand" of page 4/4 of these instructions.                                                                                                    |  |
| Tones and/or effects sound strange. Turning power off and then back on again does not eliminate the problem.  Example: No change in intensity when key press pressure (touch) is changed | Turn off Auto Resume, and then turn power off and then back on again. For details, refe to the "User's Guide (Full)".                                                                                                    |  |
| A tone's quality and volume                                                                                                    | This is an unavoidable result of the digital sampling process,* and does not indicate                                                                                                    |  |
|                                                                                                    | malfunction                                                                                                    |  |
| depending where it is played                                                                                                    | <ul><li>malfunction.</li><li>Multiple digital samples are taken for the low range, middle range, and high range of<br/>the original musical instrument. There may be a very slight difference in tonal quality<br/>and volume between sample ranges.</li></ul>                                                                                                    |  |
| depending where it is played on the keyboard.                                                                                                    | * Multiple digital samples are taken for the low range, middle range, and high range of the original musical instrument. There may be a very slight difference in tonal quality                                                                                                    |  |
| depending where it is played on the keyboard.  When I press a button, the note that is sounding cuts out                                                                                 | <ul> <li>* Multiple digital samples are taken for the low range, middle range, and high range of the original musical instrument. There may be a very slight difference in tonal quality and volume between sample ranges.</li> <li>This happens while multiple parts are sounding at the same time while using layer, using the Duet Mode, playing back a built-in tune, recording, etc. Pressing a button when one or</li> </ul>                                                                                         |  |
| depending where it is played on the keyboard.  When I press a button, the note that is sounding cuts out momentarily or there is a                                                       | <ul> <li>* Multiple digital samples are taken for the low range, middle range, and high range of the original musical instrument. There may be a very slight difference in tonal quality and volume between sample ranges.</li> <li>This happens while multiple parts are sounding at the same time while using layer, using the Duet Mode, playing back a built-in tune, recording, etc. Pressing a button when one of these conditions exists causes the effect setting that is built into the tone to change</li> </ul> |  |
| depending where it is played on the keyboard.  When I press a button, the note that is sounding cuts out momentarily or there is a slight change in how effects                          | <ul> <li>* Multiple digital samples are taken for the low range, middle range, and high range of the original musical instrument. There may be a very slight difference in tonal quality and volume between sample ranges.</li> <li>This happens while multiple parts are sounding at the same time while using layer, using the Duet Mode, playing back a built-in tune, recording, etc. Pressing a button when one o</li> </ul>                                                                                          |  |

Hold down the **FUNCTION** button and press the + and – keyboard keys of the setting at

power button to turn on power

the same time.

### **Product Specifications** AP-470BK/AP-470BN/AP-470WE Model 88-key piano keyboard, with Touch Response Keyboard Maximum Polyphony 256 notes Tone 22 types Layer (excluding bass tones) Acoustic Simulator Damper Resonance (Damper Noise on/off), Hammer Response, String Resonance, Lid Simulator, Key Off Simulator, Key On Action Noise, Key Off Action Noise Effects Brilliance (-3 to 0 to 3), Hall Simulator (4 types), Chorus (4 types), DSP, Head Phone Mode, Volume Sync Equalizer Metronome Beats: 0 to 9 Tempo range: 20 to 255 Duet Mode Adjustable tone range (–2 to 2 octaves) Concert Play Song volume: Adjustable Part On/Off: L, R (Lesson Mode only) · 3 Modes: LISTEN, LESSON, PLAY Music Library Songs: 60; 10 download songs (Up to approximately 90 KB per song, up to approximately 900 KB/10 songs total)\* \* Based on 1 KB = 1024 bytes · Song volume: Adjustable Part On/Off: L, R Recorder MIDI Recorder · Modes: Real-time recording, playback Tracks: 2 · Capacity: Approximately 5,000 notes total Recording storage: Built-in flash memory Audio Recorder USB flash drive real-time recording and playback; Linear PCM, 16bit, 44.1 kHz, stereo .WAV format Songs: 99 files Approximately 25 minutes maximum recording per file. Audio file volume: Adjustable Pedals Damper (seamless half-pedal support), sostenuto, soft Other Functions Touch Response: 3 levels, Off Transpose: 2 octaves (-12 to 0 to +12) Tuning: 415.5 Hz to 440.0 Hz to 465.9 Hz (0.1 Hz steps) Temperament: Equal + 16 other types Octave Shift: 4 octaves (-2 to 0 to +2) Panel Lock MIDI 16-channel multi-timbre receive USB Memory Supported capacity: 32 GB or less recommended Functions: SMF playback, recorded song storage, song data import, formatting, audio data playback and storage PHONES/OUTPUT jacks: Stereo standard jacks × 2 Input/Output Terminals AC Adaptor Terminal: 24 VDC · USB port: Type B USB flash drive port: Type A Pedal connector Speakers φ12cm × 2 + φ4cm × 2 (Output: 20W + 20W) Power Requirements AC adaptor: AD-E24250LW Auto Power Off: Approximately 4 hours; Can be disabled. Power Consumption Piano and Stand: 141.7(W) × 42.7(D) × 86.1(H) cm (55 13/16 × 16 13/16 × 33 15/16 inches) Dimensions Weight Piano and Stand: Approximately 43.4 kg (95.7 lbs)

· Specifications and designs are subject to change without notice

# **Linking with an Application (APP Function)**

Your Digital Piano can connect with a smartphone, tablet, or other smart device. A special app is available that lets you use your smart device to perform piano operations, and view music scores\* and commentary for built-in songs. \* Excluding Concert Play songs.

## Downloading the Special App

Go to the website below to download the app and install it on your smart device. http://web.casio.com/app/en/

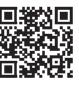

## **Included Accessories**

- AC adaptor Power cord
- Music Stand Leaflets
- Safety Precautions
- Other (Warranty, etc.) Items included as accessories are subject to change without notice.

Separately Available Accessories You can get information about accessories that are

separately for this product from the CASIO catalog available from your retailer, and from the CASIO website at the URL below.

http://world.casio.com/

Continued on sheet 3/4 →

USB Flash Drive Mode

### A-tuning (415.5 to 440.0 to 465.9) Octave Shift (-2 to 0 to +2) Layer Balance (-24 to 0 to +24) -Hall Simulator (DUTCH CHURCH) Keyboard Volume (0 to 42) Transpose (-12 to 0 to +12) Hall Simulator (FRENCH CATHEDRAL) Volume Sync Equalizer (Off, Weak, Normal, Strong) Brilliance (-3 to 0 to +3) -Music Library Song Volume (0 to 42) Lower Pedal Format USB Flash Drive Keyboard Touch (Off, 1 to 3) CONCERT PLAY SELECT (Song) METRONOME TEMPO Metronome Volume (0 to 42) String Resonance (1 to 4) Temperament Key Note -Delete USB Flash Drive Key-on Action Noise CONCERT PLAY VOLUME METRONOME BEAT Temperament Type Audio Recorder Volume (0 to 42) Local Control CONCERT PLAY LESSON Select Layer Tone -Select Music Library Song/ Select Tempo, Beat, Temperament Speaker Out Tone Operation Tone OFF/ON OFF/ON OFF/ON OFF/ON OFF/ON CONCERT PLAY ►/■ LISTEN LESSON PLAY OFF/ON OFF/ON OFF/ON OFF/ON OFF/ON OFF/ON CONCERT PLAY PLAY CONCERT PLAY LISTEN Head Phone CONCERT PLAY ►/■ (Song) Send Channel (1 to 16) - Key-off Action Noise Duet Mode (Off, On, Pan) - Lid Simulator (1 to 4) USB Flash Drive Mode (MIDI, Storage) Auto Resume Hammer Response (1 to 4) Load from USB Flash Drive Mode Panel Lock - Damper Noise Save to USB Flash Drive Chorus (Off, 1 to 4) Hall Simulator (BERLIN HALL)

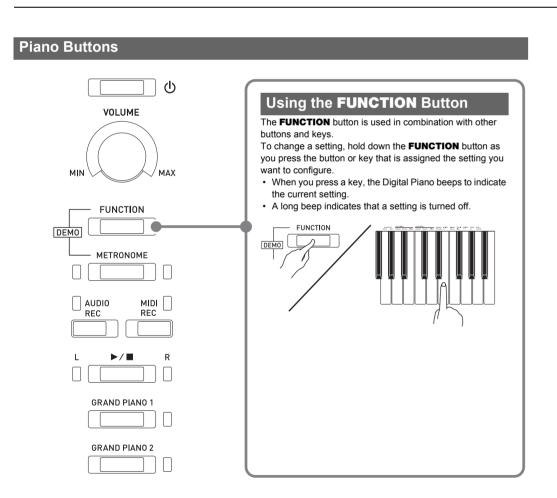

Hall Simulator (STANDARD HALL)

- Hall Simulator (Off)

| Tone Name                                                                                                    |                                                                                                    | Change                                                                                                    | Select<br>MSB          |
|----------------------------------------------------------------------------------------------------|----------------------------------------------------------------------------------------------------|----------------------------------------------------------------------------------------------------|------------------------|
|                                                                                                    | CONCERT                                                                                                    | 0                                                                                                    | 0                      |
| <b>GRAND PIANO 1</b>                                                                                                    | MELLOW                                                                                                    | 1                                                                                                    | 0                      |
|                                                                                                    | BRIGHT                                                                                                    | 2                                                                                                    | 0                      |
|                                                                                                    | CONCERT                                                                                                    | 3                                                                                                    | 0                      |
| <b>GRAND PIANO 2</b>                                                                                                    | MELLOW                                                                                                    | 4                                                                                                    | 0                      |
|                                                                                                    | BRIGHT                                                                                                    | 5                                                                                                    | 0                      |
| MODERN PIANO                                                                                                    | •                                                                                                    | 6                                                                                                    | 0                      |
| ROCK PIANO                                                                                                    |                                                                                                    | 7                                                                                                    | 0                      |
| JAZZ PIANO                                                                                                    |                                                                                                    | 8                                                                                                    | 0                      |
| ELEC.PIANO 1                                                                                                    |                                                                                                    | 9                                                                                                    | 0                      |
| ELEC.PIANO 2                                                                                                    |                                                                                                    | 10                                                                                                    | 0                      |
| FM E.PIANO                                                                                                    |                                                                                                    | 11                                                                                                    | 0                      |
| 60'S E.PIANO                                                                                                    |                                                                                                    | 12                                                                                                    | 0                      |
| HARPSICHORD                                                                                                    |                                                                                                    | 13                                                                                                    | 0                      |
| VIBRAPHONE                                                                                                    |                                                                                                    | 14                                                                                                    | 0                      |
| STRINGS 1                                                                                                    |                                                                                                    | 15                                                                                                    | 0                      |
| STRINGS 2                                                                                                    |                                                                                                    | 16                                                                                                    | 0                      |
| ORGAN 1 (PIPE O                                                                                                    | RGAN)                                                                                                    | 17                                                                                                    | 0                      |
| ORGAN 2 (JAZZ O                                                                                                    | RGAN)                                                                                                    | 18                                                                                                    | 0                      |
| ORGAN 3 (ELEC.C                                                                                                    | RGAN 1)                                                                                                    | 19                                                                                                    | 0                      |
| ORGAN 4 (ELEC.C                                                                                                    | RGAN 2)                                                                                                    | 20                                                                                                    | 0                      |
| BASS(LOWER)                                                                                                    |                                                                                                    | 21                                                                                                    | 0                      |
| Music Libra                                                                                                    | ary List                                                                                                    |                                                                                                    |                        |
| Song No. Song Name                                                                                                    |                                                                                                    |                                                                                                    |                        |
|                                                                                                    |                                                                                                    | g Name                                                                                                    |                        |
| 1 Noctur                                                                                                    | ne Op.9-2                                                                                                    |                                                                                                    |                        |
| 1 Noctur<br>2 Fantais                                                                                                    | ne Op.9-2<br>sie-Impromptu                                                                                                    | Op.66                                                                                                    |                        |
| 1 Noctur<br>2 Fantais<br>3 Étude                                                                                                   | ne Op.9-2<br>sie-Impromptu<br>Op.10-3 "Char                                                                                                    | Op.66<br>nson de l'adie                                                                                    | ·u"                    |
| 1 Noctur 2 Fantais 3 Étude 4 Étude                                                                                                 | ne Op.9-2<br>sie-Impromptu<br>Op.10-3 "Char<br>Op.10-5 "Black                                                                                                    | Op.66<br>ison de l'adie<br>« Keys"                                                                         | eu"                    |
| 1 Noctur 2 Fantais 3 Étude 4 Étude 5 Étude                                                                                         | ne Op.9-2<br>sie-Impromptu<br>Op.10-3 "Char<br>Op.10-5 "Black<br>Op.10-12 "Rev                                                                                                    | Op.66 ason de l'adie k Keys" rolutionary"                                                                  | eu"                    |
| 1 Noctur 2 Fantais 3 Étude 4 Étude 5 Étude 6 Étude                                                                                 | ne Op.9-2<br>sie-Impromptu<br>Op.10-3 "Char<br>Op.10-5 "Black<br>Op.10-12 "Rev<br>Op.25-9 "Butte                                                                                                    | Op.66 ason de l'adie k Keys" rolutionary"                                                                  | u"                     |
| 1 Noctur 2 Fantais 3 Étude 4 Étude 5 Étude 6 Étude 7 Prélud                                                                        | ne Op.9-2<br>sie-Impromptu<br>Op.10-3 "Char<br>Op.10-5 "Black<br>Op.10-12 "Rev<br>Op.25-9 "Butte<br>e Op.28-7                                                                                                    | Op.66<br>ason de l'adie<br>« Keys"<br>rolutionary"<br>erflies"                                             | u"                     |
| 1 Noctur 2 Fantais 3 Étude 4 Étude 5 Étude 6 Étude 7 Prélud 8 Valse 6                                                              | ne Op.9-2<br>sie-Impromptu<br>Op.10-3 "Char<br>Op.10-5 "Black<br>Op.10-12 "Rev<br>Op.25-9 "Butte<br>e Op.28-7<br>Op.64-1 "Petit                                                                                                    | Op.66<br>ason de l'adie<br>« Keys"<br>rolutionary"<br>erflies"                                             | eu"                    |
| 1 Noctur 2 Fantais 3 Étude 4 Étude 5 Étude 6 Étude 7 Prélud 8 Valse 6 9 Valse 6                                                    | ne Op.9-2<br>sie-Impromptu<br>Op.10-3 "Char<br>Op.10-5 "Black<br>Op.10-12 "Rev<br>Op.25-9 "Butte<br>e Op.28-7<br>Op.64-1 "Petit<br>Op.64-2                                                                                          | Op.66 ason de l'adie k Keys" rolutionary" erflies"                                                         | eu"                    |
| 1 Noctur 2 Fantais 3 Étude 4 Étude 5 Étude 6 Étude 7 Prélud 8 Valse 6 9 Valse 6 10 Momen                                           | ne Op.9-2<br>sie-Impromptu<br>Op.10-3 "Char<br>Op.10-5 "Black<br>Op.10-12 "Rev<br>Op.25-9 "Butte<br>e Op.28-7<br>Op.64-1 "Petit<br>Op.64-2<br>nts Musicaux 3                                                                        | Op.66 ason de l'adie k Keys" rolutionary" erflies"                                                         | eu"                    |
| 1 Noctur 2 Fantais 3 Étude 4 Étude 5 Étude 6 Étude 7 Prélud 8 Valse 6 9 Valse 6 10 Momen                                           | ne Op.9-2<br>sie-Impromptu<br>Op.10-3 "Char<br>Op.10-5 "Black<br>Op.10-12 "Rev<br>Op.25-9 "Butte<br>e Op.28-7<br>Op.64-1 "Petit<br>Op.64-2<br>nts Musicaux 3<br>optu Op.90-2                                                        | Op.66 ason de l'adie k Keys" rolutionary" reflies" Chien"                                                  | eu"                    |
| 1 Noctur 2 Fantais 3 Étude 4 Étude 5 Étude 6 Étude 7 Prélud 8 Valse 6 9 Valse 6 10 Momen 11 Impron 12 Marche                       | ne Op.9-2<br>sie-Impromptu<br>Op.10-3 "Char<br>Op.10-5 "Black<br>Op.10-12 "Rev<br>Op.25-9 "Butte<br>e Op.28-7<br>Op.64-1 "Petit<br>Op.64-2<br>nts Musicaux 3<br>optu Op.90-2<br>e Militaire 1 (D                                    | Op.66 ason de l'adie k Keys" rolutionary" reflies" Chien"                                                  |                        |
| 1 Noctur 2 Fantais 3 Étude 4 Étude 5 Étude 6 Étude 7 Prélud 8 Valse 6 9 Valse 6 10 Momen 11 Impron 12 Marche 13 Frühlin            | ne Op.9-2<br>sie-Impromptu<br>Op.10-3 "Char<br>Op.10-5 "Black<br>Op.10-12 "Rev<br>Op.25-9 "Butte<br>e Op.28-7<br>Op.64-1 "Petit<br>Op.64-2<br>nts Musicaux 3<br>nptu Op.90-2<br>e Militaire 1 (Digslied [Lieder                     | Op.66 ason de l'adie k Keys" rolutionary" rfflies"  Chien"  uet) Ohne Worte                                | Heft 5]                |
| 1 Noctur 2 Fantais 3 Étude 4 Étude 5 Étude 6 Étude 7 Prélud 8 Valse 6 9 Valse 6 10 Momer 11 Impron 12 Marche 13 Frühlin 14 Fröhlic | ne Op.9-2 sie-Impromptu Op.10-3 "Char Op.10-5 "Black Op.10-12 "Rev Op.25-9 "Butte e Op.28-7 Op.64-1 "Petit Op.64-2 nts Musicaux 3 nptu Op.90-2 e Militaire 1 (D gslied [Lieder her Landmann                                         | Op.66 ason de l'adie k Keys" rolutionary" rfflies"  Chien"  uet) Ohne Worte                                | Heft 5]<br>lie Jugend] |
| 1 Noctur 2 Fantais 3 Étude 4 Étude 5 Étude 6 Étude 7 Prélud 8 Valse 0 9 Valse 0 10 Momer 11 Impron 12 Marche 13 Frühlin 14 Fröhlic | ne Op.9-2 sie-Impromptu Op.10-3 "Char Op.10-5 "Black Op.10-12 "Rev Op.25-9 "Butte e Op.28-7 Op.64-1 "Petit Op.64-2 ants Musicaux 3 aptu Op.90-2 e Militaire 1 (D gslied [Lieder her Landmann emden Länder reszenen]                 | Op.66 ason de l'adie k Keys" rolutionary" erflies"  Chien"  B  uet) Ohne Worte I [Album für den und Mensch | Heft 5]<br>lie Jugend] |
| 1 Noctur 2 Fantais 3 Étude 4 Étude 5 Étude 6 Étude 7 Prélud 8 Valse 0 9 Valse 0 10 Momer 11 Impron 12 Marche 13 Frühlin 14 Fröhlic | ne Op.9-2 sie-Impromptu Op.10-3 "Char Op.10-5 "Black Op.10-12 "Rev Op.25-9 "Butte e Op.28-7 Op.64-1 "Petit Op.64-2 ants Musicaux 3 aptu Op.90-2 e Militaire 1 (D gslied [Lieder her Landmann emden Länden reszenen] erei [Kindersze | Op.66 ason de l'adie k Keys" rolutionary" erflies"  Chien"  B  uet) Ohne Worte I [Album für den und Mensch | Heft 5]<br>lie Jugend] |

Menuet BWV Anh.114

19 Inventio 1 BWV 772 Inventio 8 BWV 779 21 Inventio 13 BWV 784

[Clavierbüchlein der Anna Magdalena Bach]

18

**Tone List** 

| Song No. | Song Name Praeludium 1 BWV 846 [Das Wohltemperiert |
|----------|----------------------------------------------------|
| 22       | Klavier 1]                                         |
| 23       | Le Coucou                                          |
| 24       | Gavotte                                            |
| 25       | Sonatina Op.36-1 1st Mov.                          |
| 26       | Sonatine Op.20-1 1st Mov.                          |
| 27       | Sonate K.545 1st Mov.                              |
| 28       | Sonate K.331 3rd Mov. "Turkish March"              |
| 29       | Rondo K.485                                        |
| 30       | Für Elise                                          |
| 31       | Marcia alla Turca                                  |
| 32       | Sonate Op.13 "Pathétique" 1st Mov.                 |
| 33       | Sonate Op.13 "Pathétique" 2nd Mov.                 |
| 34       | Sonate Op.13 "Pathétique" 3rd Mov.                 |
| 35       | Sonate Op.27-2 "Moonlight" 1st Mov.                |
| 36       | Rhapsodie 2                                        |
| 37       | Waltz Op.39-15 (Duet)                              |
| 38       | Liebesträume 3                                     |
| 39       | Blumenlied                                         |
| 40       | La Prière d'une Vierge                             |
| 41       | Csikos Post                                        |
| 42       | Humoresque Op.101-7                                |
| 43       | Melodie [Lyrische Stücke Heft 2]                   |
| 44       | Sicilienne Op.78                                   |
| 45       | Berceuse [Dolly] (Duet)                            |
| 46       | Arabesque 1                                        |
| 47       | La Fille aux Cheveux de Lin [Préludes]             |
| 48       | Passepied [Suite bergamasque]                      |
| 49       | Gymnopédie 1                                       |
| 50       | Je Te Veux                                         |
| 51       | Salut d'Amour                                      |
| 52       | The Entertainer                                    |
| 53       | Maple Leaf Rag                                     |
| 54       | L'arabesque [25 Etüden Op.100]                     |
| 55       | La Styrienne [25 Etüden Op.100]                    |
| 56       | Ave Maria [25 Etüden Op.100]                       |
| 57       | Le retour [25 Etüden Op.100]                       |
| 58       | La chevaleresque [25 Etüden Op.100]                |
| 59       | No.13 [Études de Mécanisme Op.849]                 |
|          | No.26 [Études de Mécanisme Op.849]                 |

| Song No. | Song Name                             |
|----------|---------------------------------------|
| 1        | Je Te Veux                            |
| 2        | Vltava (Má vlast)                     |
| 3        | Canon                                 |
| 4        | Tableaux d'Une Exposition "Promenade" |
| 5        | Piano Concerto No.20 K.466 2nd Mov.   |
| 6        | Polovetzian Dance (Prince Igor)       |
| 7        | Sonate K.331 1st Mov.                 |
| 8        | Violin Concerto 1st Mov.              |
| 9        | Jesus, Bleibet Meine Freude           |
| 10       | Melody In F                           |

## **Operating Precautions**

Be sure to read and observe the following operating precautions.

## Location

- Avoid the following locations for this product. Areas exposed to direct sunlight and high humidity
- Areas subjected to temperature extremes
- Near a radio, TV, video deck, or tuner The above devices will not cause malfunction of the product, but the product can cause interference in the audio or video of a nearby device.

## **User Maintenance**

- Never use benzine, alcohol, thinner, or other chemical agents to clean the product.
- · To clean the product or its keyboard, wipe with a soft cloth moistened in a weak solution of water and a mild neutral detergent. Wring all excess moisture from the cloth before wiping.

## **Included and Optional Accessories**

Use only accessories that are specified for use with this product. Use of unauthorized accessories creates the risk of fire, electric shock, and personal injury.

## Digital Piano Finish

The finish of the Digital Piano has been designed to faithfully reproduce the appearance of natural wood, including cuts and other marks in the wood. Though knots, saw blade marks, and/or other marks may be visible on the finish, they are not actual cracks or scratches. Such marks will not cause any problems with the use of your Digital Piano.

Lines may be visible on the exterior of the product. These are "weld lines" that result from the plastic molding process. They are not cracks or scratches

## **Musical Instrument Etiquette**

Always be aware of others around you whenever using this product. Be especially careful when playing late at night to keep the volume at levels that do not disturb others. Other steps you can take when playing late at night are closing the window and using headphones.

### **AC Adaptor Handling Precautions** · Use a power outlet that is easily accessible so you can

- unplug the AC adaptor when a malfunction occurs or whenever else you need to do so.
- The AC adaptor is intended for indoor use only. Do not use it where it might be exposed to splashing or moisture. Do not place any container, such as a flower vase, that contains liquid on the AC adaptor.
- Store the AC adaptor in a dry place.
- Use the AC adaptor in an open, well-ventilated area. Never cover the AC adaptor with newspaper, a table
- cloth, a curtain, or any other similar item. Unplug the AC adaptor from the power outlet if you do not
- plan to use the Digital Piano for a long time.
- · Never try to repair the AC adaptor or modify it in any way.
- AC adaptor operating environment Temperature: 0 to 40°C
- Humidity: 10% to 90% RH
- Output polarity: ♦ € ♦

## **About Music Score data**

You can use a computer to download music score data from the CASIO Website.

For more information, visit the URL below.

http://world.casio.com/

### ☑ IMPORTANT!

- · Do not remove the tape securing the keyboard cover in place until assembly is complete. Removing the tape can cause the keyboard cover to open and close during assembly, creating the risk of personal injury to your hands
- · Do not use any screws other than those that come with the stand. Doing so risks damage to the stand and/or
- · You can find the screws in a plastic bag inside the packing material.
- · If screws are missing or damaged, contact your local CASIO service provider

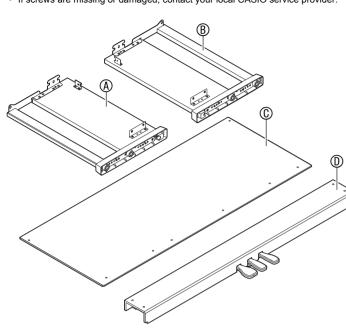

|            | Part          | Quantity |
|------------|---------------|----------|
| (E)        |               | 4        |
| (Ē)        | <b>)</b>      | 6        |
| (G)        | <b>D</b>      | 2        |
| $\oplus$   |               | 4        |
| (1)        | 0             | 4        |
| (1)        | © <del></del> | 1        |
| <b>(K)</b> |               | 1        |
| <b>(</b>   | 3             | 1        |

- To assemble the stand, at least two persons should work together on a flat surface
- Take care that you do not pinch your fingers between parts when assembling them
- · Spread felt or some other type of cloth under the bench to avoid direct contact between the rubber at the tips of the legs and the floor surface. Direct contact between the rubber and flooring can cause discoloration, marring, or other damage to
- When placing the Digital Piano on the floor, be sure to place it on something soft (a blanket, cushion, etc.) Do not place the Digital Piano directly onto the floor.

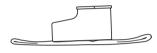

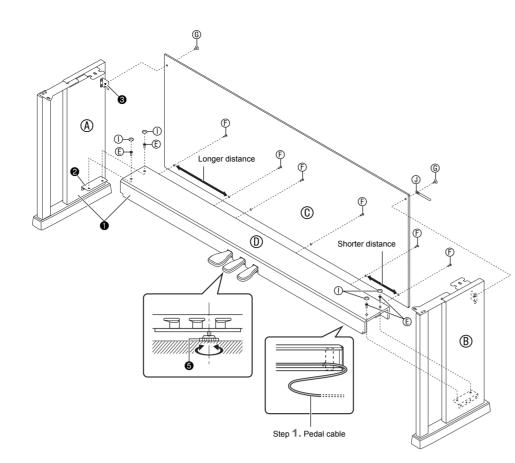

### 1. Attach crosspiece ① to side panels A and B. Secure the side panels using four (E) screws.

- bracket **2** enters into crosspiece **(1)** as far as it will go. If it doesn't, the (E) screws will not be able to reach the screw holes of the bracket 2, which can cause stripping of the screw threads.
- Cover each of the four screws with screw caps ①. Run the pedal cable out through crosspiece ①.
- 2. Attach the back panel © to the brackets 3 of the two side panels. Secure the back panel using two G screws.

### IMPORTANT!

- When installing the back panel ①, make sure the screw holes at the bottom are positioned correctly.
- Longer hole distance: Side panel (A) side
- Shorter hole distance: Side panel ® side

 When attaching at location 4, pass the 6 screw through the hole of a ① clip before installing the

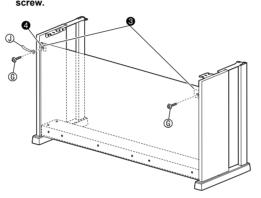

3. Install six (E) screws along the bottom of the back

### 4. Adjust the height adjustment screw 6 to provide support so crosspiece (1) does not bow downwards when the pedals are pressed.

- Pressing the pedals without adjusting height adjustment screw 6 can result in damage to crosspiece ①. Be sure to adjust height adjustmen screw 6 before operating the pedals.
- 5. Place the piano onto the stand.
- · Slide the piano onto the stand from behind so the bolts on the bottom of the piano engage with the

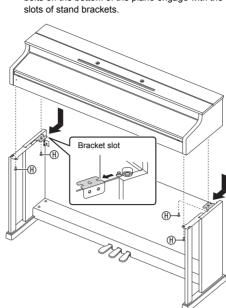

 The sides of the piano will overhang the left and right side panels slightly. Adjust the piano position so the left and right overhang is the same.

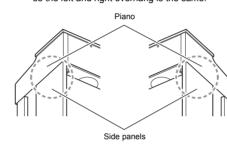

6. Use two (H) bolts to secure the piano to the stand.

 To avoid the risk of the piano from falling off the stand, be sure to tighten the bolt securely.

### To connect the cables

- With the pedal unit cable plug oriented as shown in the illustration below, plug it into the pedal connector on the bottom of the piano.
- a. Push the plug fully in as far as it goes.
- b. Use the ① clip to secure the pedal cable to side panel (B)

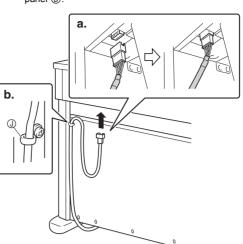

piano (24 VDC) into the AC adaptor terminal. Plug the power cord of the AC adaptor that comes with the Digital Piano into a household power outlet as shown in the illustration below.

2. Plug the AC adaptor that comes with the digital

· Secure the AC adaptor cord by hooking it onto the hook next to the AC adaptor terminal.

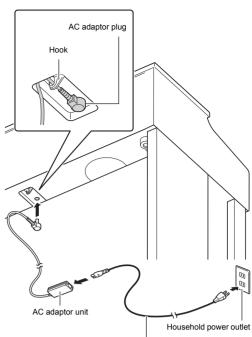

# Attaching the Music Stand

1. Insert the tabs on the bottom of the music stand into the two holes on the top of the piano.

USER'S GUIDE 4/4

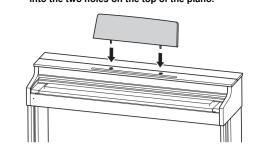

### Install the Headphones Hook

- 1. Insert the headphones hook (K) into the two holes on the bottom of the piano.
- 2. Use screw ① to secure the headphones hook in

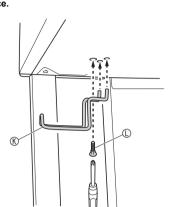

### Removing the Protective Tape from the Keyboard

Protective tape is affixed to the front edges of the keyboard keys to protect them during shipment. Remove the protective tape before using the digital piano.

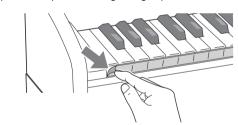

· Peel off the tape by pulling carefully towards you as shown in the illustration

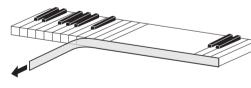

• If some keys seem to be raised up after you remove the tape, press down to return them to their normal positions.

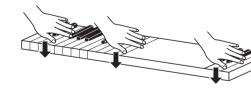

## Opening and Closing the Piano Lid

- Use both hands whenever opening or closing the lid, and take care that you do not close it on your fingers. · Do not open the lid too wide. Doing so creates the
- risk of damage to the cover and digital piano. · Stand in front of the digital piano on the right side
- when opening or closing the lid. ■ To open the lid

## 1. Lift up the lid as shown in the illustration.

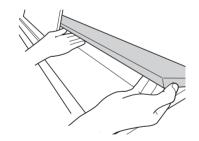

 The lid has a support bracket (indicated by the star ★ in the illustration) attached to its inside surface. Check to make sure that the support bracket is standing up fully.

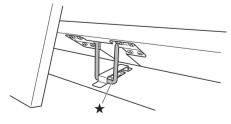

## ■ To close the lid

- 1. Carefully lift up slightly on the lid.
- 2. Use the fingers of your left hand to press back on the support bracket (★) as you slowly and carefully

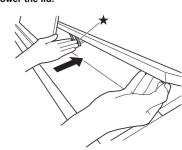

TO REDUCE THE RISK OF FIRE OR ELECTRIC SHOCK, REFER SERVICING TO QUALIFIED SERVICE PERSONNEL

## **IMPORTANT SAFETY INSTRUCTIONS**

- Read these instructions Keep these instructions
- Heed all warnings.
- Follow all instructions.

be placed on the apparatus.

- Do not use this apparatus near water Clean only with dry cloth.
- Do not block any ventilation openings. Install in accordance with the manufacturer's instructions. 8. Do not install near any heat sources such as radiators, heat registers, stoves, or other apparatus (including
- amplifiers) that produce heat.
- 9. Do not defeat the safety purpose of the polarized or grounding-type plug. A polarized plug has two blades with one wider than the other. A grounding type plug has two blades and a third grounding prong. The wide blade or the third prong are provided for your safety. If the provided plug does not fit into your outlet, consult an electrician for replacement of the obsolete outlet.
- 10. Protect the power cord from being walked on or pinched particularly at plugs, convenience receptacles, and the point where they exit from the apparatus.
- 11. Only use attachments/accessories specified by the manufacturer.
- 12. Use only with the cart, stand, tripod, bracket, or table specified by the manufacturer, or sold with the apparatus. When a cart is used, use caution when moving the cart/apparatus combination to avoid injury from tip-over

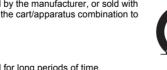

13. Unplug this apparatus during lightning storms or when unused for long periods of time.

14. Refer all servicing to qualified service personnel. Servicing is required when the apparatus has been damaged in any way, such as power-supply cord or plug is damaged, liquid has been spilled or objects have fallen into the apparatus, the apparatus has been exposed to rain or moisture, does not operate normally, or has been dropped

The apparatus shall not be exposed to dripping or splashing and that no objects filled with liquids, such as vases, shall

The power indicator being unlit does not mean the apparatus is completely disconnected from the MAINS. When you need to have the apparatus completely disconnected from the MAINS, you must unplug the power cord. For that purpose, locate the apparatus in a way that secures easy access to the power cord

## NOTICE

This equipment has been tested and found to comply with the limits for a Class B digital device, pursuant to Part 15 of the FCC Rules. These limits are designed to provide reasonable protection against harmful interference in a residential installation. This equipment generates, uses and can radiate radio frequency energy and, if not installed and used in accordance with the instructions, may cause harmful interference to radio communications. However, there is no guarantee that interference will not occur in a particular installation. If this equipment does cause harmful interference to radio or television reception, which can be determined by turning the equipment off and on, the user is encouraged to try to correct the interference by one or more of the following measures:

- Reorient or relocate the receiving antenna.
- Increase the separation between the equipment and receiver.
- Connect the equipment into an outlet on a circuit different from that to which the receiver is connected. • Consult the dealer or an experienced radio/TV technician for help.
  - FCC CAUTION

Changes or modifications not expressly approved by the party responsible for compliance could void the user's

## Declaration of Conformity

Model Number: AP-470 Trade Name: CASIO COMPUTER CO., LTD. Responsible party: CASIO AMERICA, INC

Address: 570 MT. PLEASANT AVENUE, DOVER, NEW JERSEY 07801

Telephone number: 973-361-5400

This device complies with Part 15 of the FCC Rules. Operation is subject to the following two conditions: (1) This device may not cause harmful interference, and (2) this device must accept any interference received, including interference that may cause undesired operation.

Please note the following important information before using this product.

- · Before using the AD-E24250LW Adaptor to power the unit, be sure to check the AC Adaptor for any damage first.
- Carefully check the power cord for breakage, cuts, exposed wire and other serious damage. Never let children use an AC adaptor that is seriously damaged.
- The product is not intended for children under 3 years
- Use only CASIO AD-E24250LW adaptor. The AC adaptor is not a toy.
- Be sure to disconnect the AC adaptor before cleaning the product.

## Declaration of Conformity According to EU Directive

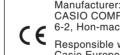

CASIO COMPUTER CO., LTD. 6-2, Hon-machi 1-chome, Shibuya-ku, Tokyo 151-8543, Japan Responsible within the European Union:

Casio Europe GmbH Casio-Platz 1, 22848 Norderstedt, Germany www.casio-europe.com

> Company and product names used in this manual may be registered trademarks of others

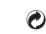

This recycle mark indicates that the packaging conforms to the environmental protection legislation in Germany

## ■ About the AC adaptor that comes with the Digital Piano

- Note the following important precautions to avoid damage to the AC adaptor and power cord. · Never pull on the cord with excessive force.
- Never repeatedly pull on the cord. Never twist the cord at the base of the plug or connector.
- Before moving the Digital Piano, be sure to unplug the AC adaptor from the power outlet.
- Loop and bundle the power cord, but never wind it around the AC adaptor

# **AC Adaptor Handling Precautions**

Model: AD-E24250LW

Read these instructions

Keep these instructions on hand. Heed all warnings.

Follow all instructions Do not use this product near water.

Do not install near radiators, heat registers, stoves, or any other source of heat (including amplifiers).

Use only attachments and accessories specified by the manufacturer. 9. Refer all servicing to qualified service personnel. Servicing is required after any of the following occurs: when the product is damaged, when the power supply cord or plug is damaged, when liquid is spilled into the product, when a foreign object falls into the product, when the product is exposed to rain or moisture, when the product does not

operate normally, when the product is dropped. 10. Do not allow the product to be exposed to dripping or splashing liquid. Do not place any object containing liquid on the product.

- 11. Do not allow the electrical load output to exceed the label rating.
- Make sure the surrounding area is dry before plugging into a power source.
   Make sure the product is oriented correctly.
- 14. Unplug the product during lightning storms or when you do not plan to use it for a long time. 15. Do not allow product ventilation openings to become blocked. Install the product in accordance with the
- manufacturer's instructions. 16. Take care the power cord is located where it will not be stepped upon or bent severely, particularly in locations close to plugs and convenience receptacles, and in locations where it exits from the product.

  17. The AC adaptor should be plugged into a power outlet as close to the product as possible to allow immediate
- disconnection of the plug in case of emergency. The symbol below is an alert indicating un-insulated hazardous voltage inside the product's enclosure, which may be

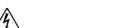

The symbol below is an alert indicating the presence of important operating and maintenance (servicing) instructions in

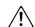

· Any reproduction of the contents of this manual, either in part or its entirety, is prohibited. Except for your own, personal use, any other use of the contents of this manual without the consent of CASIO is prohibited under copyright laws. IN NO EVENT SHALL CASIO BE LIABLE FOR ANY DAMAGES WHATSOEVER (INCLUDING, WITHOUT

LIMITATION, DAMAGES FOR LOSS OF PROFITS, BUSINESS INTERRUPTION, LOSS OF INFORMATION) ARISING OUT OF THE USE OF OR INABILITY TO USE THIS MANUAL OR PRODUCT, EVEN IF CASIO HAS BEEN ADVISED OF THE POSSIBILITY OF SUCH DAMAGES.

The contents of this manual are subject to change without notice.

sufficient to constitute the risk of electric shock to users.

CASIO COMPUTER CO., LTD. 6-2, Hon-machi 1-chome

Shibuya-ku, Tokyo 151-8543, Japan

C MA1710-A Printed in China © 2017 CASIO COMPUTER CO., LTD.